EcoKeeperWatcher データ蓄積システム (データロガー) プログラム停止方法

> 2019 年9月 18 日 株式会社システム計装

1.EcoKeeper ランチャー(EcoKeeperLauncher)について EcoKeeperWatcher の他、EcoKeeper ランチャーも一緒にインストールされます。 EcoKeeper ランチャーとは、EcoKeeperWatcher を起動するプログラムで 15 秒毎に EcoKeeperWatcher の HealthCheck を行い、何等かの理由で EcoKeeperWatcher が動いていない場合、再度起動を行うようにしています。 データ蓄積システムにおいて、EcoKeeper ランチャーが起動され、Windows が再起動 しても自動的に動くようにスタートアップ登録しています。

下記の Windows 画面において、タスクバー上に EcoKeeper ランチャーがあります。 EcoKeeper ランチャーが動作中であることを示します。

なお、起動時 EcoKeeper ランチャーはアイコン状態になっていて Windows 上の表示 はありません。

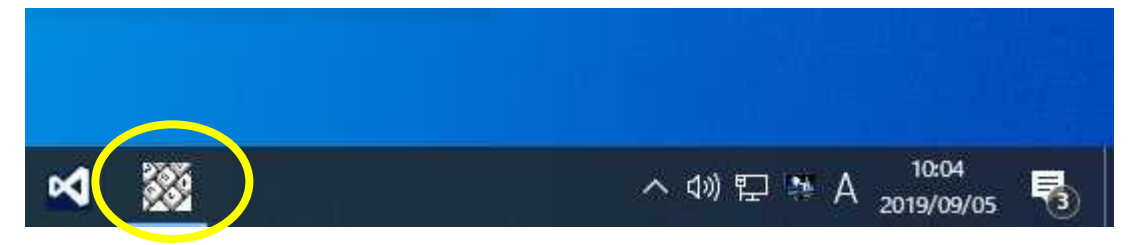

2.EcoKeeper ランチャーの画面表示

タスクバーの EcoKeeper ランチャーのアイコンをクリックすることにより Windows 上に画面が表示されます。(初回は Windows 画面の左上) 下記の EcoKeeper ランチャーの画面は起動時の画面例です。

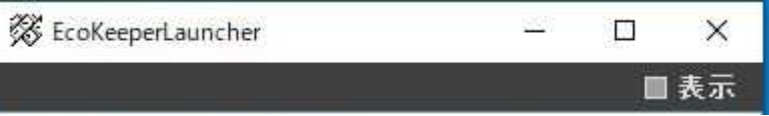

下記画面は、EcoKeeper ランチャーはランチャー処理を行った時刻を示す画面例です。

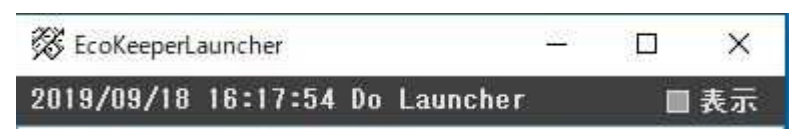

## 3.EcoKeeper ランチャーの詳細内容

下記画面は EcoKeeper ランチャーの詳細内容の画面例です。

スクロール画面にてランチャー作業の記録表示を行います。

下記画面は、画面右上の「表示」をチェックすることによって表示されます。

再度チェックを外しますと、元の画面に戻ります。

長時間動作するために、極力 Windows の資源を少なく使用する必要するがありますので 通常は詳細画面(スクロール画面)を出さないようにしてください。

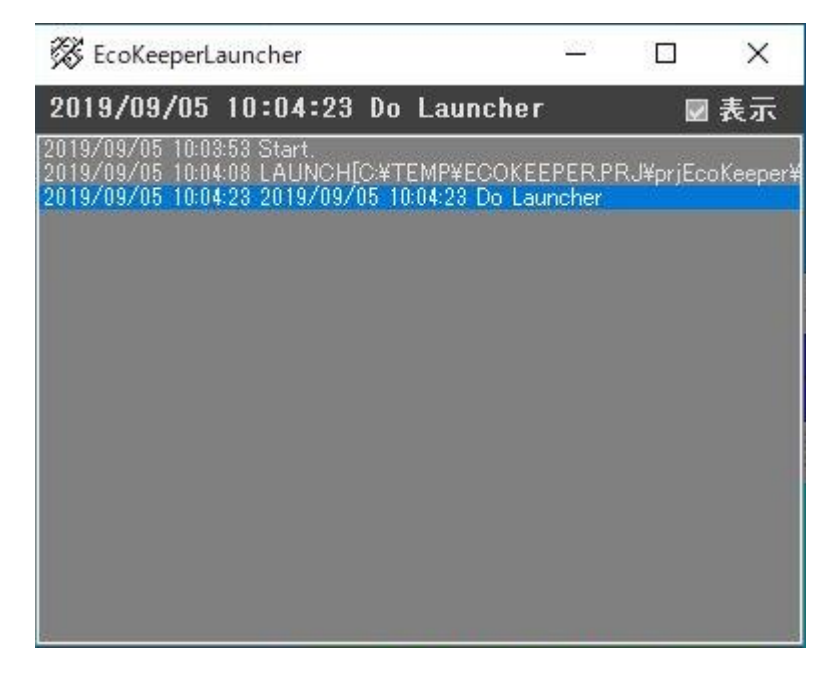

4.プログラム停止(プログラムの終了) EcoKeeper ランチャーが動作している間においては、 EcoKeeperWatcher を終了させても EcoKeeper ランチャーによって 再起動されます。 データ蓄積システムのプログラムを停止させるために EcoKeeper ランチャーを停止(終了)すれば OK です。 それに伴って EcoKeeperWatcher も自動的に停止します。

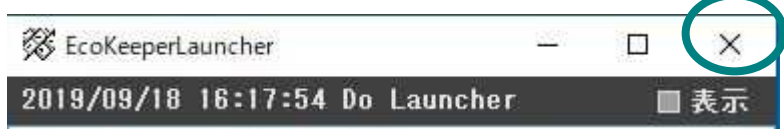

EcoKeeper ランチャーは、画面の右上の「x」をクリックすることで終了します。 終了処理のため、数秒程かかる場合があります。